# **Konfigurácia textových štýlov**

Textové štýly môžete do systému pridáva, modifikova alebo odobera. Prístup ku týmto innostiam je umožnený výberom položky **Konfigurácia Gr - Textové štýly**. Zobrazí sa nasledovné dialógové okno:

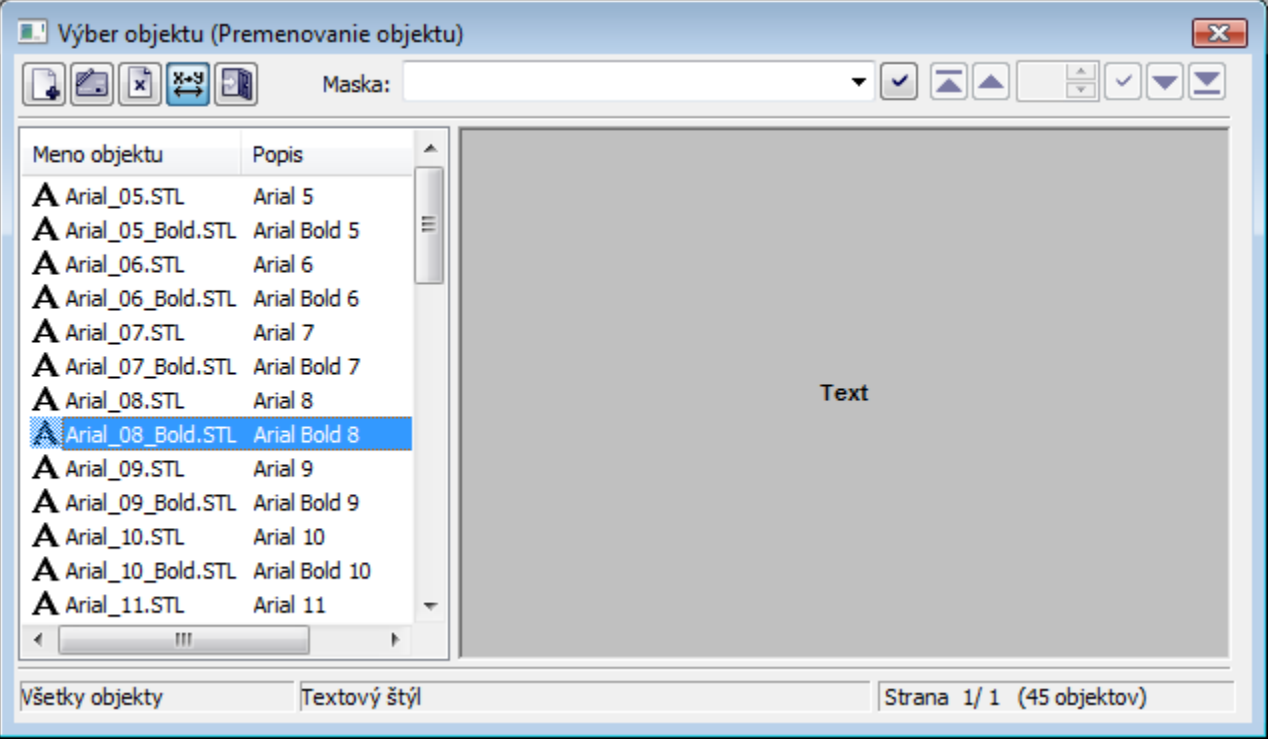

alej postupujte nasledovne:

- 1. V zozname objektov vyberte objekt, s ktorým chcete previes jednu z povolených akcií (tento krok nie je potrebný pre vytvorenie nového objektu).
- 2. Zvote jednu z akcií, ktoré sú popísané nižšie.

#### **Zoznam akcií:**

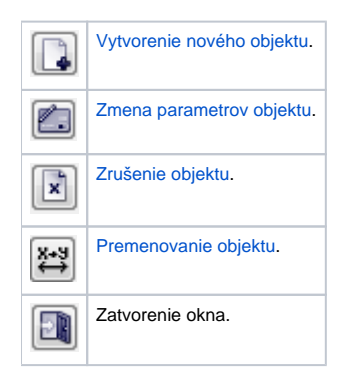

# <span id="page-0-0"></span>**Vytvorenie textového štýlu**

Vo výberovom okne textových štýlov stlate tlaidlo pre vytvorenie nového objektu. Po výbere tejto položky sa otvorí nasledujúce dialógové okno, v ktorom zadajte meno nového textového štýlu.

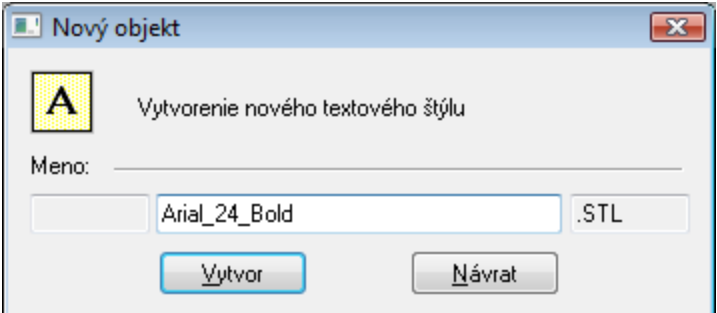

Meno textového štýlu môže systém automaticky rozšíri o príponu a predponu, ktoré sú definované v aplikácii systému D2000.

Po zadaní mena sa otvorí okno editácie parametrov textového štýlu. Postup je rovnaký ako pri zmene parametrov textového štýlu.

### <span id="page-1-0"></span>**Zmena parametrov textového štýlu**

Ak chcete zmeni parametre textového štýlu, postupujte nasledovným spôsobom:

- 1. V zozname textových štýlov oznate ten, ktorý chcete modifikova.
- 2. Vo výberovom okne stlate tlaidlo zmeny parametrov objektu.

Na editáciu parametrov textového štýlu sa používa okno definície fontu z operaného systému poítaa:

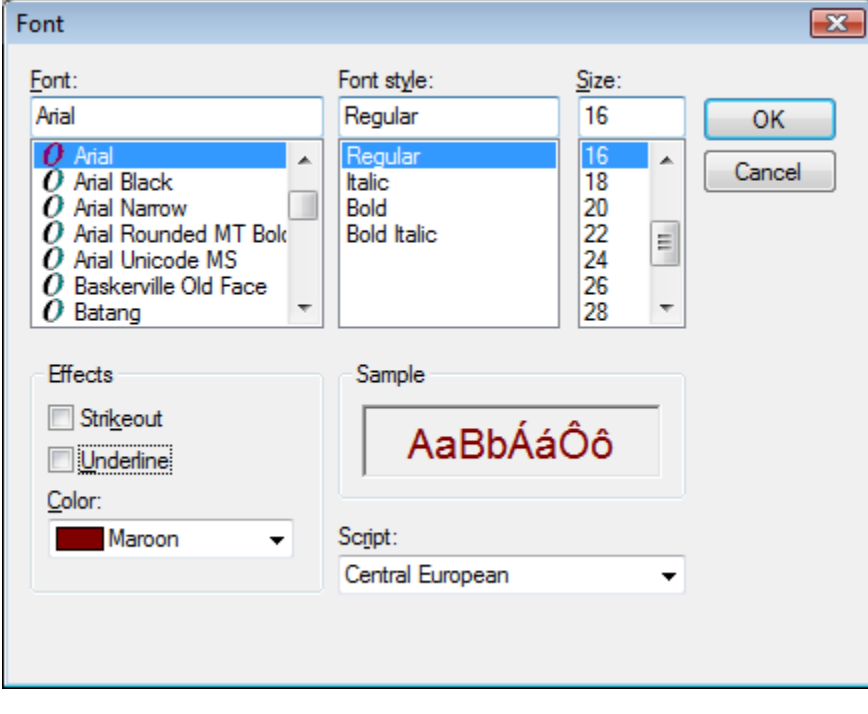

Z neho sa po jeho zatvorení prenesú všetky parametre (okrem farby) do príslušného textového štýlu.

## <span id="page-1-1"></span>**Zrušenie textového štýlu**

Ak chcete zruši textový štýl, postupujte nasledovným spôsobom:

- 1. V zozname textových štýlov oznate štýl, ktorý chcete zruši.
- 2. Vo výberovom okne bitových máp stlate tlaidlo rušenia textového štýlu.

Ak vybratý textový štýl nie je použitý v žiadnej schéme, potom ho systém vyradí zo systému. Ak je použitý, potom systém textový štýl nezruší a upozorní o tom operátora.

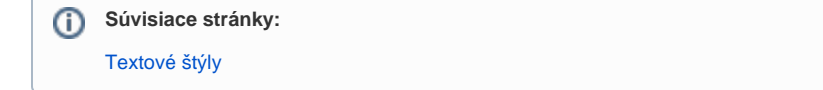